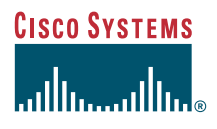

## Telefon útmutató

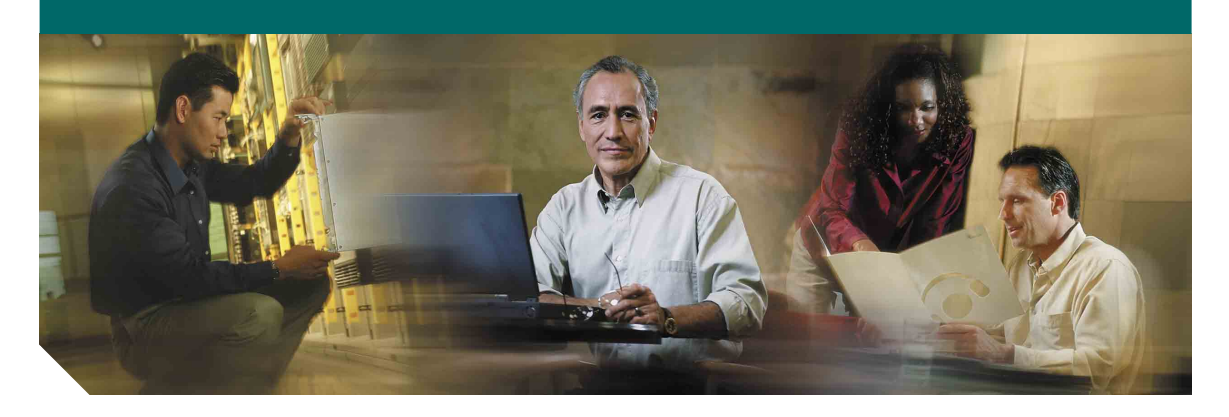

## **Cisco 7902G IP telefon a Cisco CallManager alkalmazáshoz**

Licenc és jótállás

### **Vállalati központ** Cisco Systems, Inc. 170 West Tasman Drive San Jose, CA 95134-1706 USA <http://www.cisco.com> Tel: +1 408 526-4000 +1 800 553-NETS (6387) Fax: +1 408 526-4100

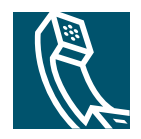

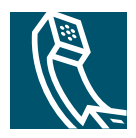

## **Tartalomjegyzék**

**Az első [lépések](#page-4-0) 1** [Az útmutató használata](#page-4-1) **1** [További információk](#page-5-0) **2** [Biztonsági és teljesítményinformációk](#page-5-1) **2**

**[A telefon csatlakoztatása](#page-7-0) 4**

**[Telefonjának áttekintése](#page-9-0) 6** [Gombok és hardver](#page-9-1) **6** [A funkciók használatának lehet](#page-11-0)ősége **8** [A kagyló felvétele és lerakása](#page-11-1) **8**

## **Alapvető [híváskezelés](#page-12-0) 9**

[Hívás kezdeményezése](#page-12-1) **9** [Hívás fogadása](#page-12-2) **9** [Hívás befejezése](#page-12-3) **9** [Tart és Visszav gombok használata](#page-13-0) **10** [Folyamatban lév](#page-13-1)ő hívás átadása **10** [Konferenciabeszélgetés kezdeményezése](#page-14-0) **11** [Hívásainak másik számra történ](#page-15-0)ő átirányítása **12** [A hangposta használata](#page-16-0) **13**

## **[Kritikus hívások fontossági rendezése](#page-17-0) 14**

**[A telefon beállításainak testreszabása](#page-18-0) 15**

A hangerő [beállítása](#page-18-1) **15** [Gyorshívó gombok beállítása](#page-19-0) **16**

## **[A Felhasználói beállítások weboldalainak elérése](#page-20-0) 17**

[Bejelentkezés a Felhasználói beállítások weboldalakra](#page-20-1) **17**

**[A telefon hibaelhárítása](#page-21-0) 18**

**[A Cisco egy éves korlátozott hardver jótállásának feltételei](#page-22-0) 19**

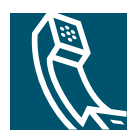

# <span id="page-4-0"></span>**Az első lépések**

Ez a fejezet az új Cisco IP telefonja használatához szükséges alapvető információkat tartalmazza.

# <span id="page-4-1"></span>**Az útmutató használata**

Ez az útmutató a telefonján rendelkezésre álló funkciókról ad áttekintést. Végigolvasásával kellő mennyiségű ismeretet szerezhet a telefon képességeiről, illetve az alábbi táblázatban lévő hivatkozások használatával eljuthat a legáltalánosabban olvasott fejezetekhez.

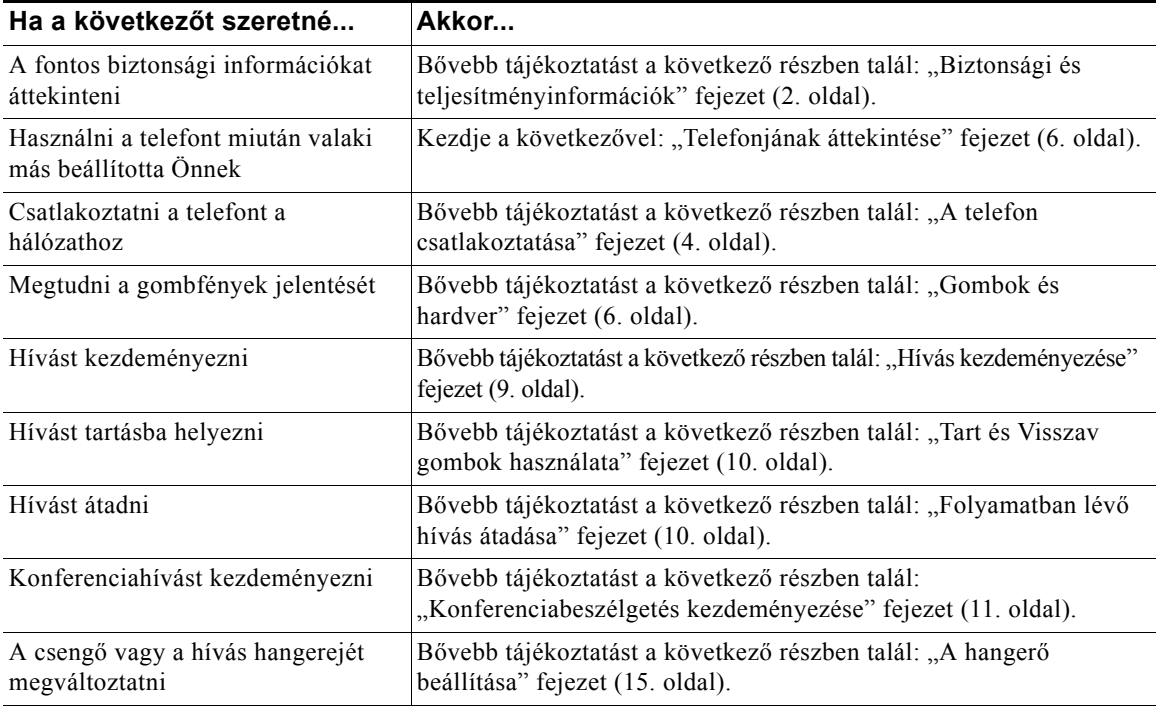

# <span id="page-5-0"></span>**További információk**

A legújabb Cisco dokumentációkat weben az alábbi címen érheti el: <http://www.cisco.com/univercd/home/home.htm> A Cisco webhelyét a következő címen érheti el: <http://www.cisco.com> A nemzeti Cisco webhelyek a következő címről érhetők el: [http://www.cisco.com/public/countries\\_languages.shtml](http://www.cisco.com/public/countries_languages.shtml)

# <span id="page-5-1"></span>**Biztonsági és teljesítményinformációk**

### **Telefonjának üzembe helyezése és használata**

A Cisco IP telefon üzembe helyezése és használata előtt olvassa el az alábbi biztonsági figyelmeztetéseket.

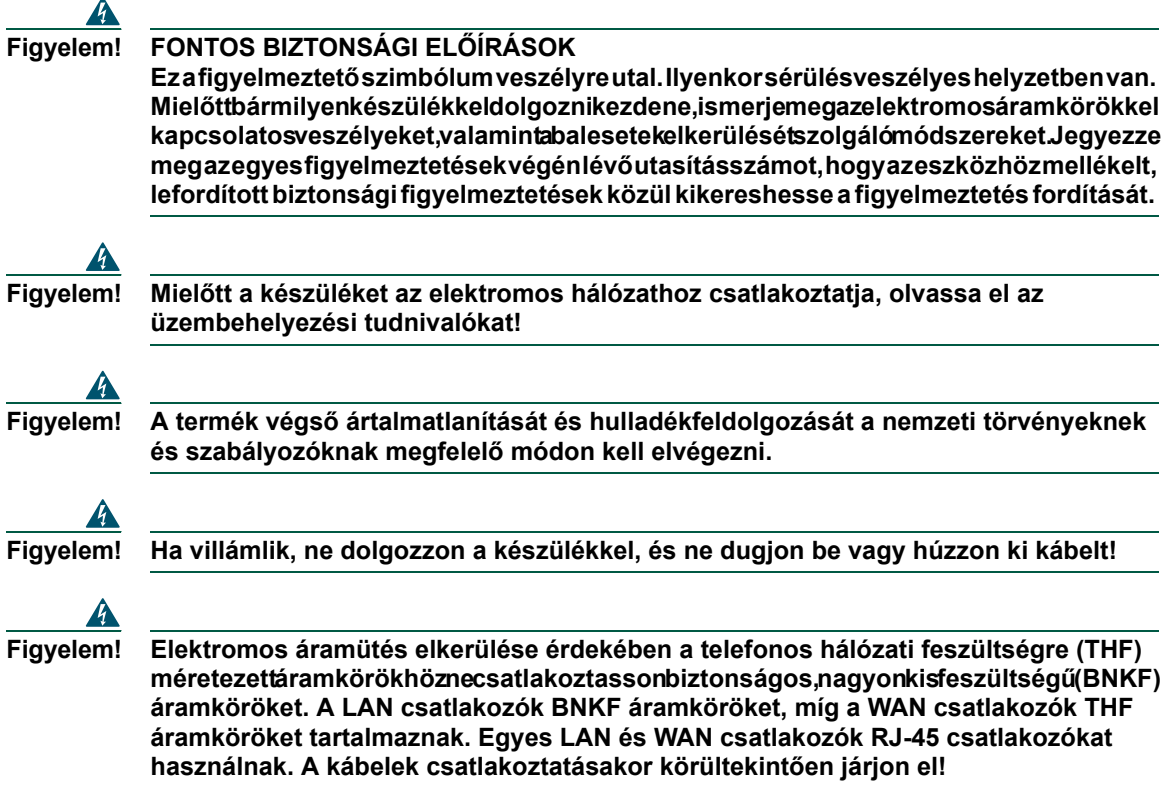

## **Külső tápforrás használata**

A következő figyelmeztetések arra vonatkoznak, ha a Cisco IP telefont külső tápforráshoz csatlakoztatja:

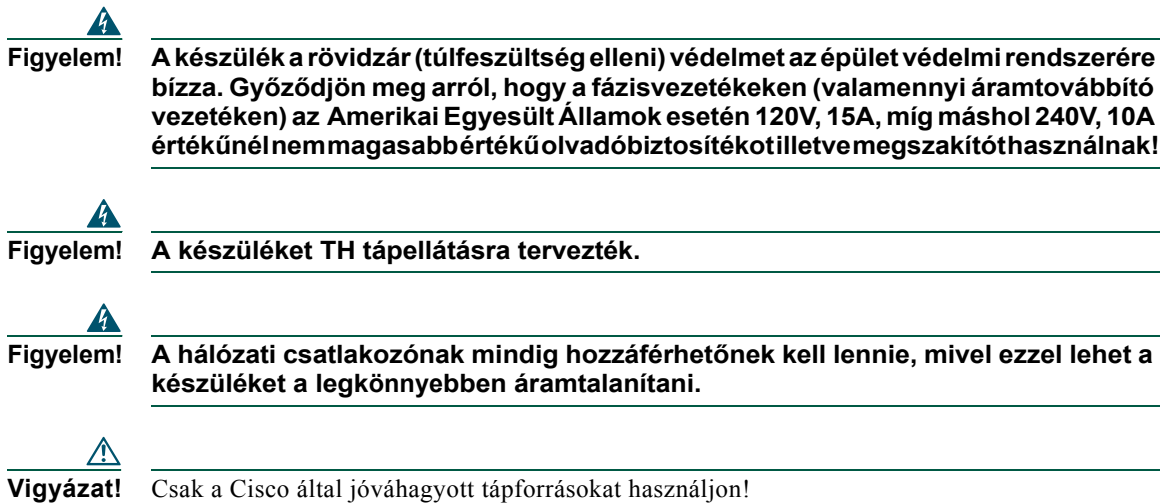

# <span id="page-7-1"></span><span id="page-7-0"></span>**A telefon csatlakoztatása**

Valószínűleg a rendszergazdája fogja az Ön Cisco IP telefonját a vállalati IP telefonhálózathoz csatlakoztatni. Amennyiben nem, tekintse át az alábbi ábrát és táblázatot a telefon csatlakoztatásához.

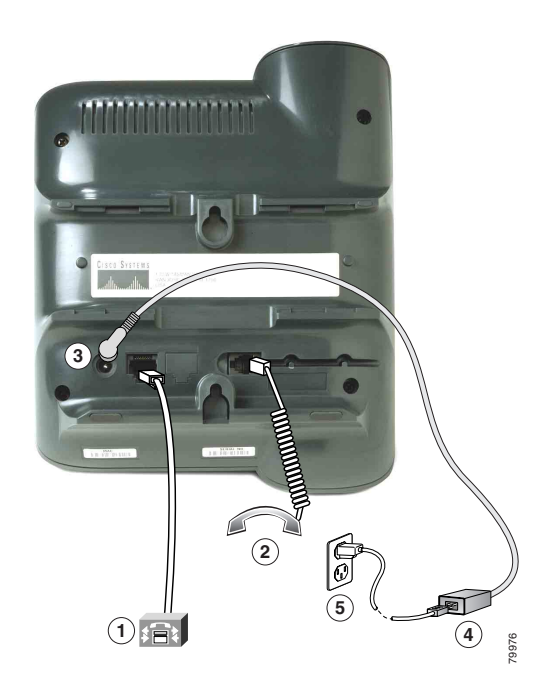

|   | Hálózati (Ethernet) csatlakozó<br>$(10$ BASE T)                                                                    | Kézibeszélő csatlakozója                                                                                                    |
|---|----------------------------------------------------------------------------------------------------|----------------------------------------------------------------------------------------------------|
|   | DC adapteralizat (DC48V)                                                                                           | Tápegység egyenáramú kimenettel (Választható<br>tartozék. Csak akkor szükséges, ha az áramellátás<br>az Ethernet csatlakozón keresztül nem lehetséges.) |
| 5 | Tápkábel fali konnektorhoz való<br>csatlakozóval. Abban az esetben, ha a<br>telefonja külső energiaforrást használ |                                                                                                    |

**Vigyázat!** Ha a telefonnak helyi tápellátást szeretne biztosítani (az Ethernet kapcsolat igénybe vétele helyett), akkor kizárólag Cisco IP telefonokhoz tervezett, 48 voltos Cisco tápegységet használjon.

### **A kézibeszélő tartójának beállítása**

Amikor a telefont csatlakoztatja, a kézibeszélő tartóját beállíthatja úgy, hogy a kézibeszélő ne csússzon ki a helyéről. Bővebb útmutatót az alábbi táblázatban talál.

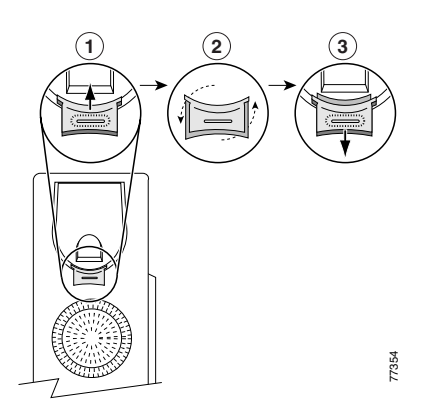

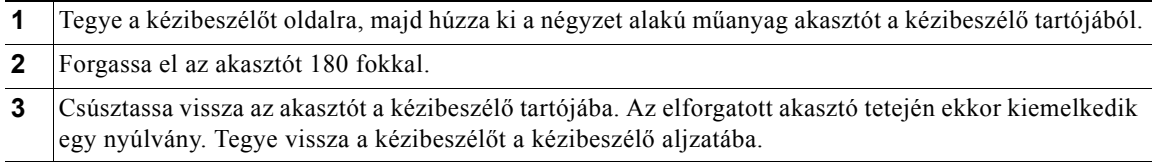

### **Regisztrálás a TAPS-szel**

Miután telefonja csatlakoztatva lett a hálózathoz, a rendszergazdája megkérheti Önt telefonjának automatikus regisztrálására a TAPS (Eszköz automatikusan regisztrált telefonok támogatásához) használatával. A TAPS egy új telefon vagy egy meglévő telefon cseréje esetén is használható.

A TAPS-szel való regisztráláshoz vegye fel a kagylót, üsse be a TAPS melléket, melyet a rendszergazdája adott, és kövesse a hangutasításokat. Lehet, hogy meg kell adnia a teljes melléket (beleértve a körzetszámot is). Miután a telefonja megjelenített egy visszaigazoló üzenetet, bontsa a kapcsolatot. A telefon ekkor újraindul.

# <span id="page-9-2"></span><span id="page-9-0"></span>**Telefonjának áttekintése**

A Cisco 7902G IP telefonmodell egy alap telefon, mely a következő szolgáltatásokat nyújtja:

- **•** Hangkommunikáció adathálózaton keresztül
- **•** Egy telefonvonal, mely maximum két hívást támogathat
- **•** Elterjedt telefonos szolgáltatások a könnyű híváskezeléshez
- **•** On-line vezérlés a Felhasználói beállítások weboldalakon keresztül

## <span id="page-9-3"></span><span id="page-9-1"></span>**Gombok és hardver**

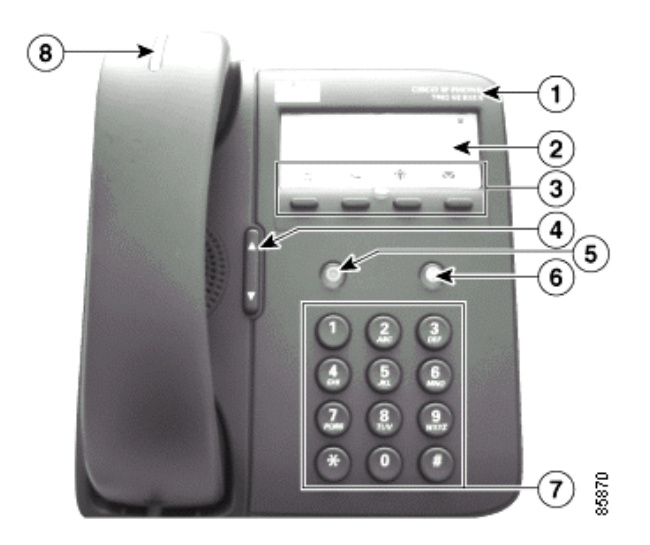

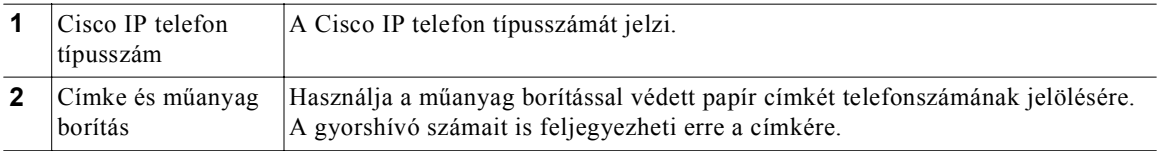

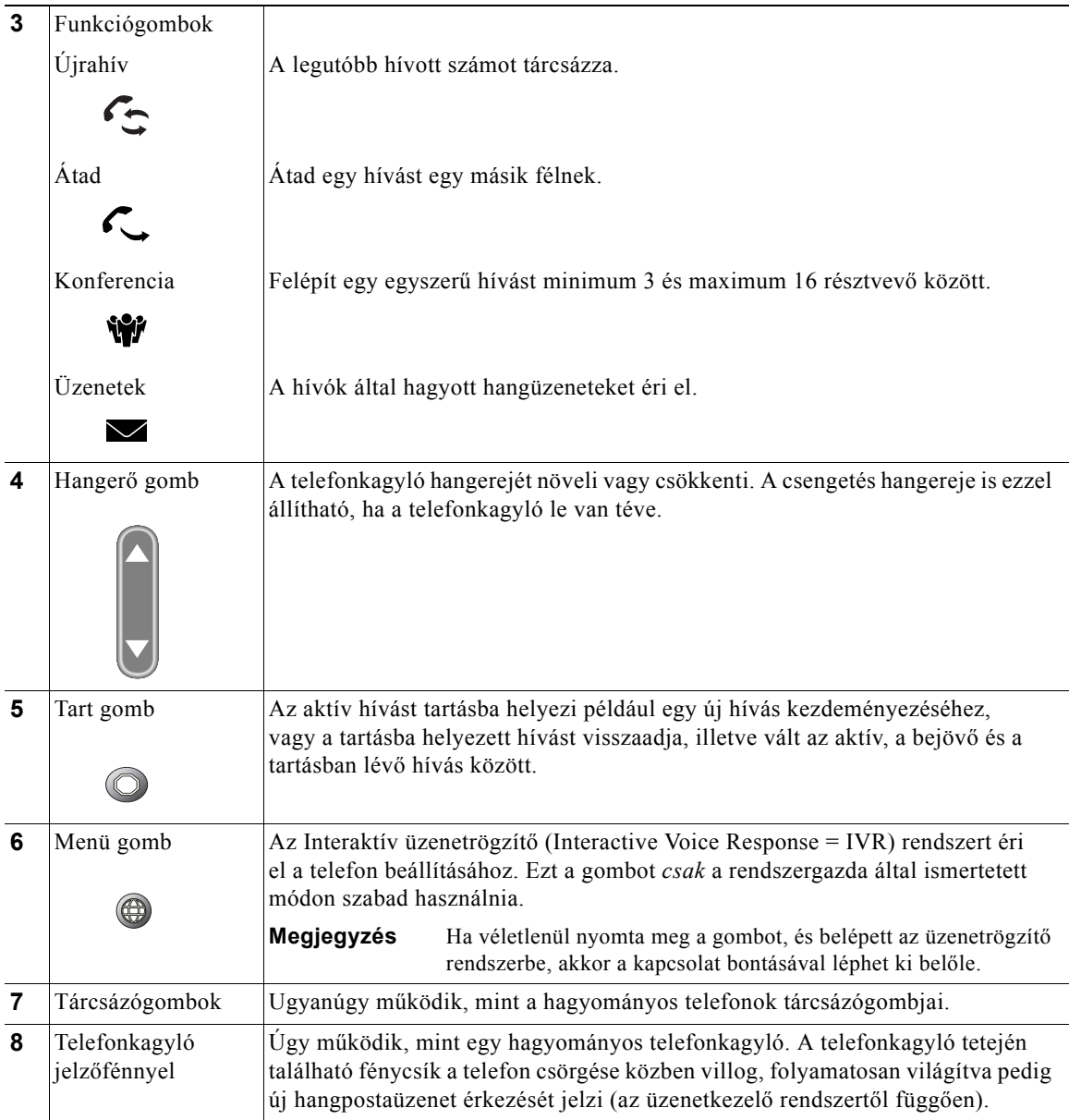

# <span id="page-11-0"></span>**A funkciók használatának lehetősége**

A Cisco IP telefon működése és a rendelkezésre álló szolgáltatások a cége által használt hívásfeldolgozó ügynöktől és attól függően változhatnak, hogy a cége telefonos csoportja hogyan állította be a telefonrendszert. Így, az ebben a Telefonról szóló útmutatóban tárgyalt funkciók némelyike esetleg nem áll az Ön rendelkezésére, vagy eltérően működik az Ön telefonrendszerén. Lépjen kapcsolatba a közönségszolgálattal vagy rendszergazdájával, amennyiben a funkciók működésével vagy elérhetőségével kapcsolatban kérdései vannak.

# <span id="page-11-1"></span>**A kagyló felvétele és lerakása**

Néhány telefonos feladat és utasítás különböző akkor, amikor a telefonon a *kagyló le van téve*, illetve amikor a *kagyló fel van véve*.

- **•** Kagyló letéve A telefon kézibeszélője a helyén van, nincs aktív hívás és nincs aktív tárcsahang.
- **•** Kagyló felvéve A telefon kézibeszélője fel van emelve és tárcsahangot hall.

# <span id="page-12-0"></span>**Alapvető híváskezelés**

Ez a fejezet az alapvető híváskezelési feladatokat tárgyalja, úgymint a hívás kezdeményezését, fogadását, átirányítását és konferenciává alakítását. Az eme feladatok végrehajtására szolgáló funkciók szabványosak, és a legtöbb telefonrendszeren rendelkezésre állnak.

# <span id="page-12-4"></span><span id="page-12-1"></span>**Hívás kezdeményezése**

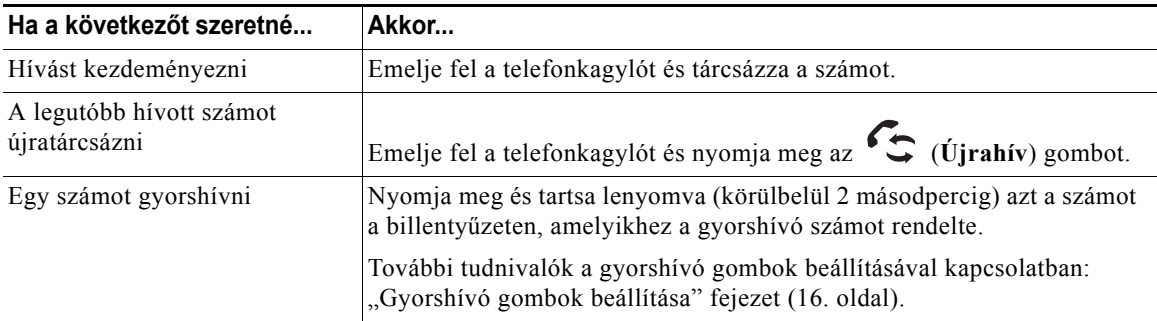

## <span id="page-12-2"></span>**Hívás fogadása**

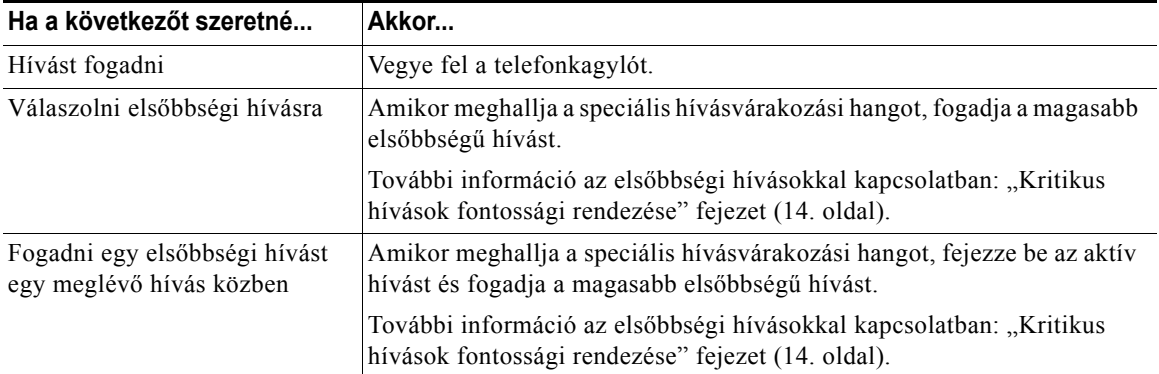

## <span id="page-12-3"></span>**Hívás befejezése**

Hívás befejezéséhez tegye le a telefonkagylót.

## <span id="page-13-2"></span><span id="page-13-0"></span>**Tart és Visszav gombok használata**

Egy adott időben csak egy hívás lehet aktív, az összes többi hívásnak tartásban kell lennie.

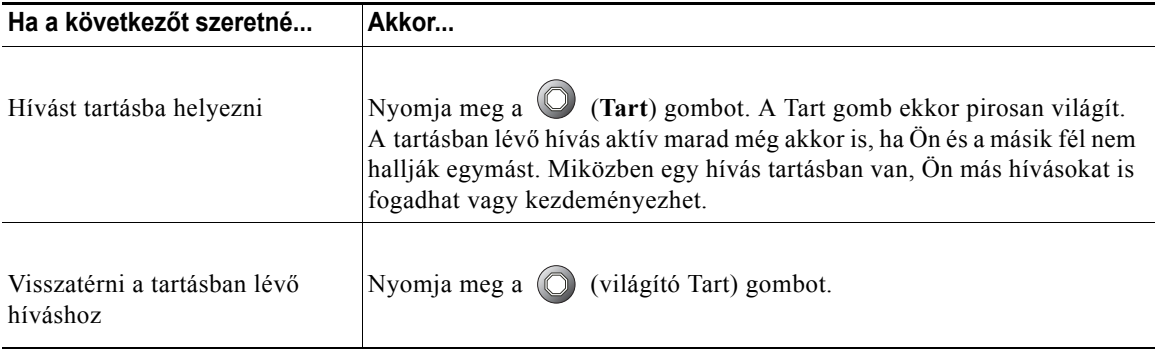

**Tipp** A Tart funkció használata általában zenét vagy csipogó hangot eredményez, ezért konferenciahívást lehetőleg ne tegyen tartásba.

# <span id="page-13-3"></span><span id="page-13-1"></span>**Folyamatban lévő hívás átadása**

Az Átad gomb  $\leftarrow$  használatával adhat át egy felépült hívást. A *cél* az a szám, melyre a hívást át kívánja adni.

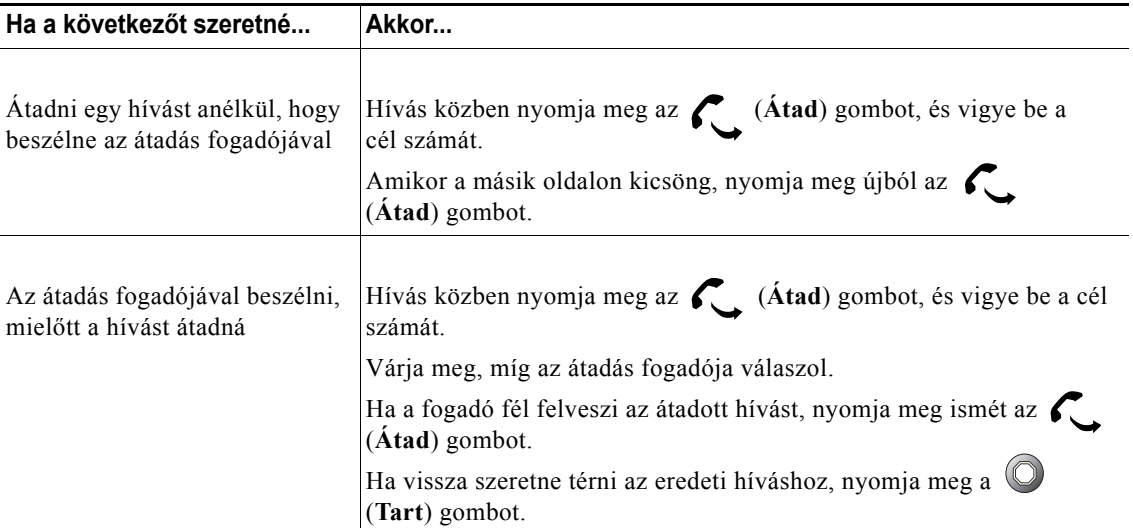

## <span id="page-14-1"></span><span id="page-14-0"></span>**Konferenciabeszélgetés kezdeményezése**

A Konferencia gomb **W** használatával szabványos konferenciahívást építhet fel. Egy szabványos konferenciahívásban legalább 3 és legfeljebb 16 ember vehet részt. További részleteket az alábbi táblázatban talál.

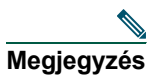

**Megjegyzés** A telefonvonalát legalább két hívás kezelésére kell beállítani ahhoz, hogy a Tart és a Konferencia gombokat az itt leírt módon használhassa. A rendszergazdája tudja megmondani, hogy a telefonja egy vagy két hívást támogat-e.

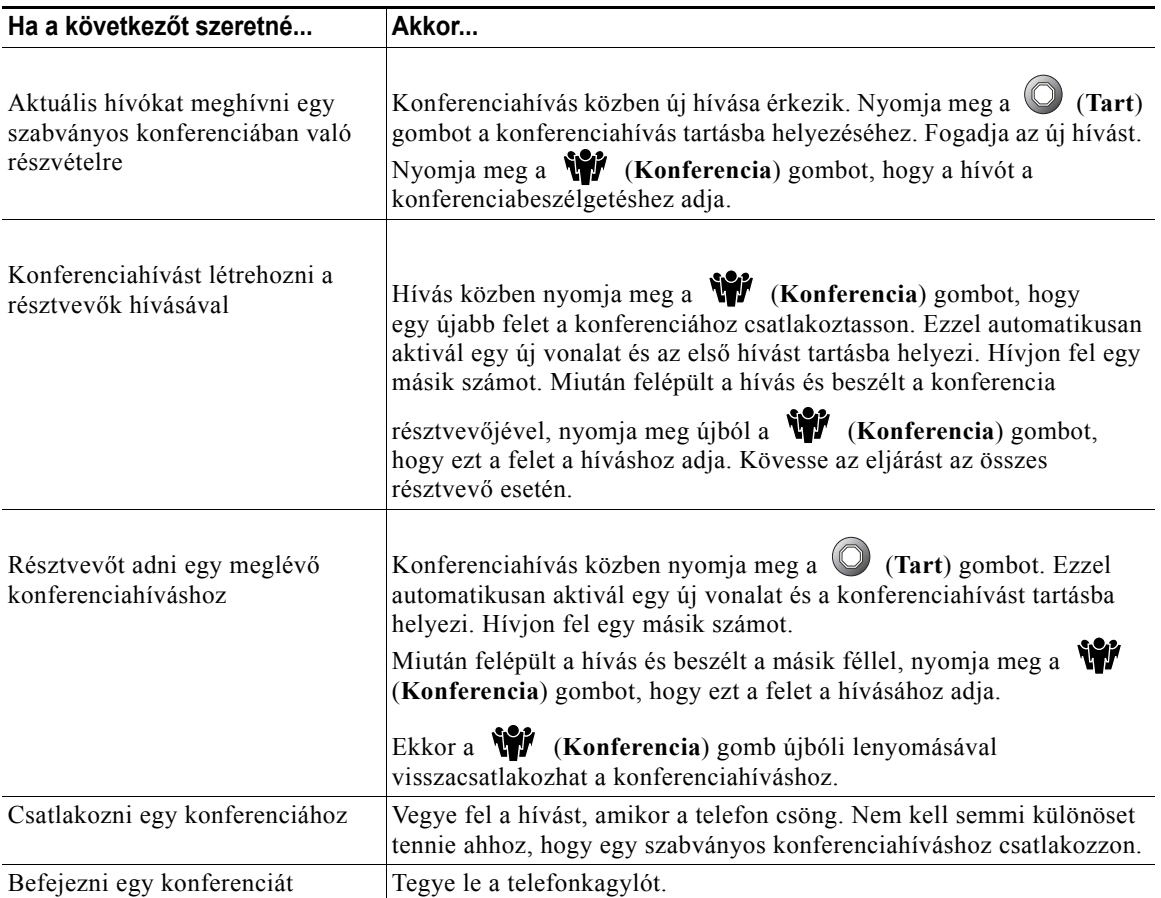

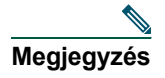

**Megjegyzés** Még akkor sem távolíthat el résztvevőt a konferenciahívásból, ha Ön kezdeményezte azt.

# <span id="page-15-0"></span>**Hívásainak másik számra történő átirányítása**

Az Átirányítás mind lehetőséget használhatja, hogy bejövő hívásait a Cisco IP telefonjáról egy másik telefonszámra irányítsa át.

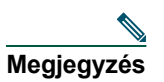

**Megjegyzés** Az Átirányítás mind célszámát pontosan úgy kell megadnia, mintha azt a telefonkészülékéről tárcsázná. Amennyiben szükséges, adja meg például a külső vonal eléréséhez szükséges előtagot (általában 0 vagy 9) vagy a körzetszámot.

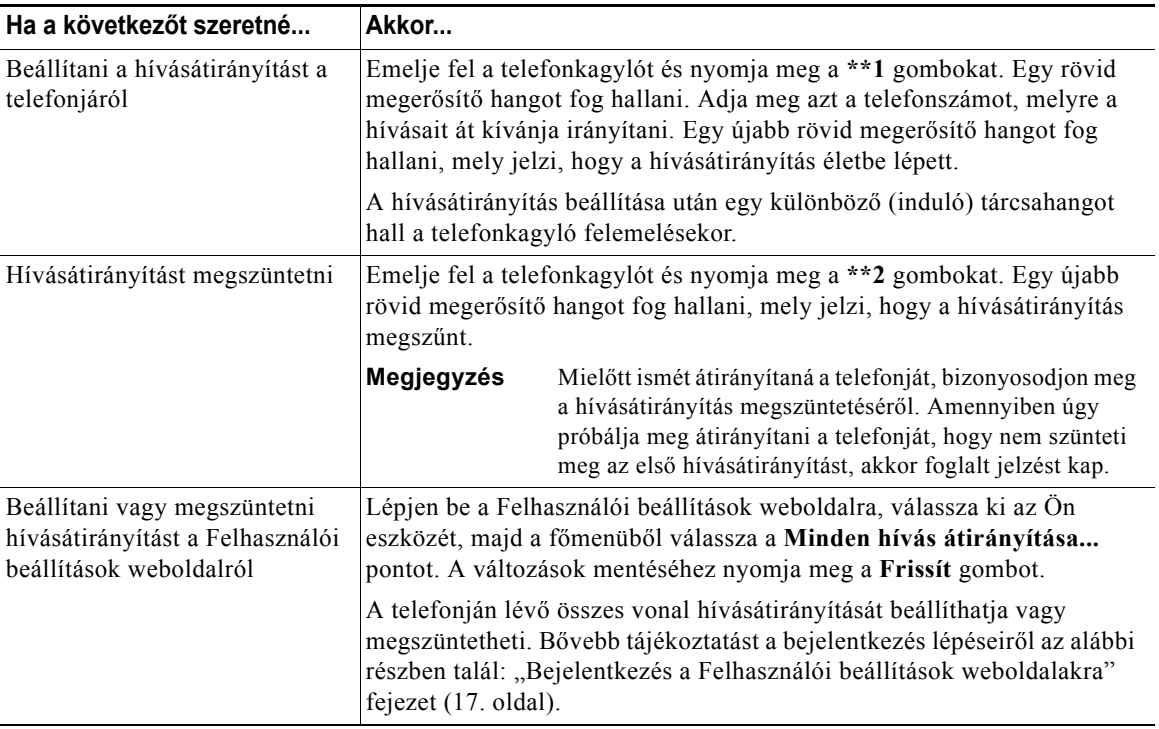

 $\boldsymbol{\omega}$ 

**Tipp** A hívásokat átirányíthatja egy hagyományos analóg telefonra vagy egy másik IP telefonra is, azonban a rendszergazdája korlátozhatja a hívásátirányítás funkciót a vállalat telefonszámaira.

## <span id="page-16-0"></span>**A hangposta használata**

A hangpostáját az Üzenetek gomb  $\blacktriangleright$  használatával érheti el, ahogy az az alábbi táblázatban le van írva.

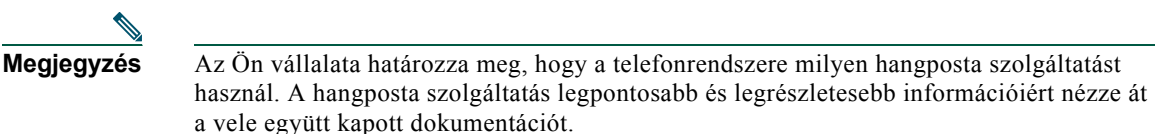

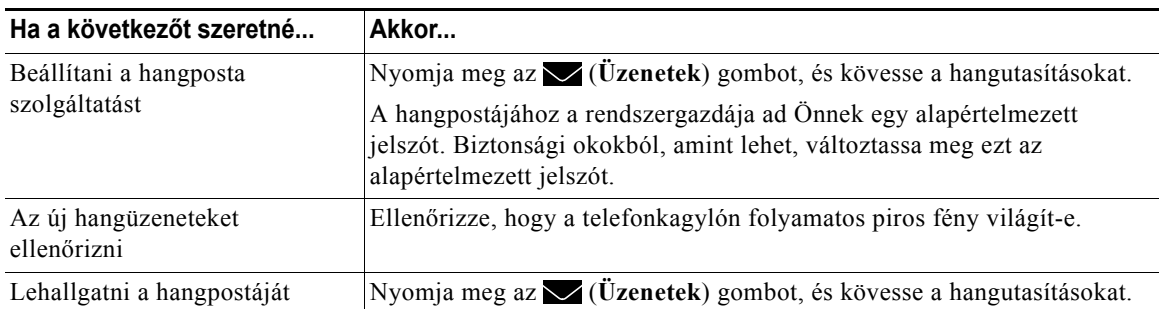

# <span id="page-17-1"></span><span id="page-17-0"></span>**Kritikus hívások fontossági rendezése**

A fejlett híváskezelési feladatok olyan speciális (nem szabványos) funkciók, melyeket a rendszergazdája konfigurálhat a telefonján az Ön híváskezelési igényei és munkakörnyezete alapján. Alapértelmezés szerint Ön általában nem fér hozzá ezekhez a funkciókhoz.

Bizonyos speciális környezetekben, mint a katonai vagy kormányhivatali irodák, szükséges lehet sürgős vagy kritikus hívást fogadni. Ezen kritikus hívások esetleg magasabb szintű elsőbbségi kezelést igényelnek, például más hívások figyelmen kívül hagyását. Amennyiben szüksége van erre a speciális híváskezelésre, a rendszergazdája engedélyezheti a Többszintű precedencia és előjegyzés (Multilevel Precedence and Preemption = MLPP) funkciót a telefonján.

Jegyezze meg az alábbi fogalmakat:

- **•** A *Precedencia* jelöli a híváshoz rendelt elsőbbségi szintet.
- **•** Az *Előjegyzés* az a folyamat, mely egy folyamatban lévő, alacsonyabb elsőbbségi szintű hívást befejez, miközben fogad egy érkező fontosabb hívást.

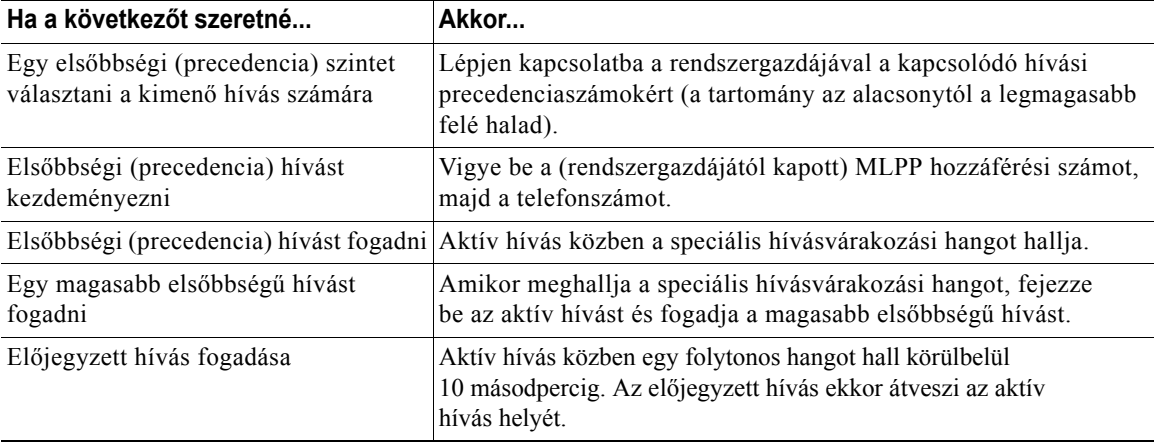

**Tipp** Amikor MLPP engedélyezett hívást kezdeményez vagy fogad, olyan speciális csengő- és hívásvárakozási hangot hall, melyek különböznek a szabványos hangoktól.

# <span id="page-18-0"></span>**A telefon beállításainak testreszabása**

A Cisco 7902G IP telefonját a beállítások utánállításával szabhatja testre, az alábbi táblázatokban leírtak szerint.

## <span id="page-18-2"></span><span id="page-18-1"></span>**A hangerő beállítása**

Az alábbi táblázat leírja, hogy hogyan állítsa be és mentse el a hangerő szintjét a telefonján.

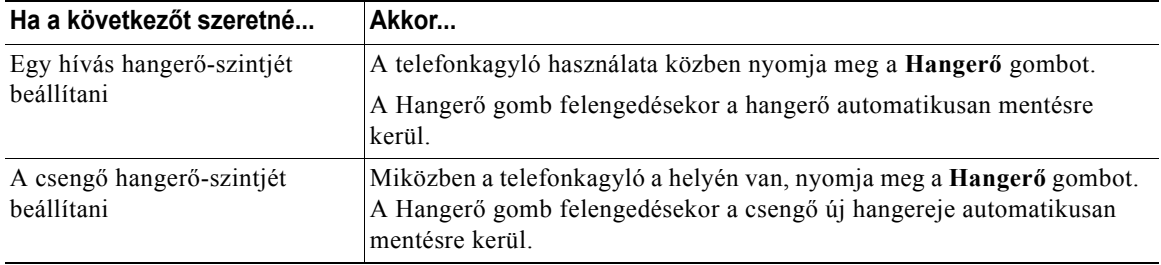

# <span id="page-19-1"></span><span id="page-19-0"></span>**Gyorshívó gombok beállítása**

A gyorshívó számokkal gyorsan hívhat telefonszámokat anélkül, hogy a telefonszámot minden egyes alkalommal be kellene ütnie. A Felhasználói beállítások weboldalak segítségével maximum négy gyorshívó számot készíthet a telefonjára. A Felhasználói beállítások további információiért nézze meg a következő részt: ["Bejelentkezés a Felhasználói beállítások weboldalakra" fejezet \(17. oldal\).](#page-20-2)

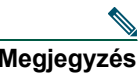

**Megjegyzés** Rendszergazdájának lehetősége van gyorshívó gomboknak a telefonjához rendelésére; valamint az Ön által konfigurálható gyorshívó számok számának korlátozására.

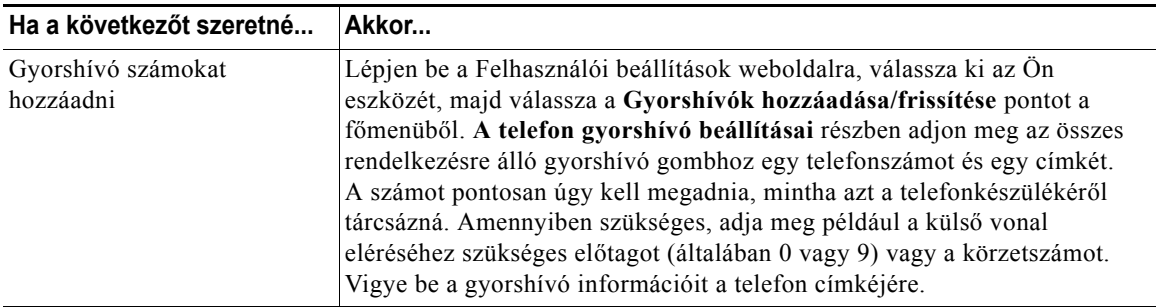

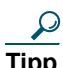

**Tipp** További tudnivalók a gyorshívással kapcsolatban: ["Hívás kezdeményezése" fejezet \(9. oldal\).](#page-12-4)

## <span id="page-20-0"></span>**A Felhasználói beállítások weboldalainak elérése**

Az Ön Cisco 7902G IP telefonja egy hálózati eszköz, így információkat oszthat meg a vállalata többi hálózati eszközével, beleértve az Ön számítógépét és olyan webalapú szolgáltatásokat, melyeket számítógépéről egy webböngésző segítségével érhet el.

A Cisco CallManager Felhasználói beállítások weboldalai segítségével végezhet beállításokat és vezérelhet szolgáltatásokat (mint a hívásátirányítás és a gyorshívók) a számítógépéről. Miután megadta ezeket a beállításokat, hozzáférhetőek lesznek az Ön telefonjáról. Ez a fejezet azt írja le, hogy hogyan érheti el a felhasználói beállítások weboldalait a telefonjáról. A konfigurálható szolgáltatások további részleteiért tekintse át a *Cisco IP telefonjának testreszabása a weben* című részt a következő URL-címen:

[http://www.cisco.com/univercd/cc/td/doc/product/voice/c\\_ipphon/index.htm](http://www.cisco.com/univercd/cc/td/doc/product/voice/c_ipphon/index.htm)

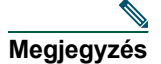

**Megjegyzés** Ha a cége nem használja a Cisco CallManager alkalmazást hívásfeldolgozási ügynöknek a telefonrendszerén, akkor a Felhasználói beállítások nem áll az Ön rendelkezésére.

## <span id="page-20-2"></span><span id="page-20-1"></span>**Bejelentkezés a Felhasználói beállítások weboldalakra**

### **A követendő eljárás**

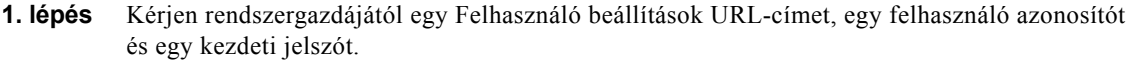

- **2. lépés** Nyisson meg egy webböngészőt a számítógépén és írja be a rendszergazdától kapott URL-címet, majd lépjen be.
- **3. lépés** Az általános menü "Válasszon egy eszközt" legördülő listájából válassza ki az Ön eszközének a típusát (telefonmodelljét).

Miután választott, egy környezetérzékeny menü jelenik meg az Ön eszközének megfelelő opciókkal.

### **Tanácsok a Felhasználói beállítások weboldalain való navigáláshoz**

- **•** Az összes opció megtekintéséhez válassza ki az eszközét a menü oldalon.
- **•** Változtatásainak alkalmazásához és eltárolásához kattintson a **Frissít** gombra.
- **•** Hogy visszakerüljön a környezetérzékeny menübe, kattintson a **Vissza a menübe** pontra.
- **•** A Felhasználói beállítások weboldalakról való kilépéshez kattintson a **Kijelentkezés** gombra.

### **Cisco 7902G IP telefon a Cisco CallManager alkalmazáshoz 17**

# <span id="page-21-0"></span>**A telefon hibaelhárítása**

Az alábbi táblázatban néhány általános hibaelhárítási információt talál a telefonjához.

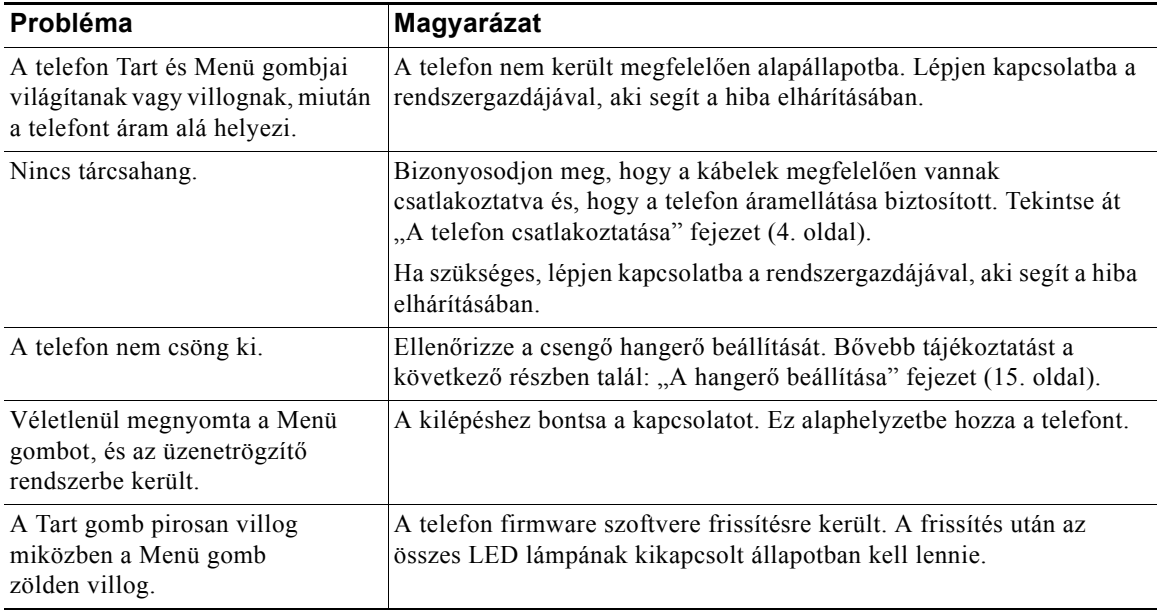

## <span id="page-22-0"></span>**A Cisco egy éves korlátozott hardver jótállásának feltételei**

Speciális feltételek vonatkoznak az Ön hardverének jótállására, valamint a jótállási idő alatt használható különböző szolgáltatásokra. A hivatalos Jótállási feltételek, beleértve a Cisco szoftverre vonatkozó jótállást is, a Cisco termékéhez tartozó Dokumentációs CD-n találhatók meg. Kövesse a következő lépéseket a *Cisco információs csomag* és a jótállási okmány CD-n vagy a Cisco.com címen való eléréséhez és letöltéséhez.

Indítsa el a böngészőjét, és látogassa meg az alábbi URL-címet:

[http://www.cisco.com/univercd/cc/td/doc/es\\_inpck/cetrans.htm](http://www.cisco.com/univercd/cc/td/doc/es_inpck/cetrans.htm)

Ekkor a Jótállási és licenc megállapodás oldala jelenik meg.

- **1.** A *Cisco információs csomag* elolvasásához kövesse a következő lépéseket:
	- **a.** Kattintson az **Információs csomag száma** mezőre, és biztosítsa, hogy a 78-5235-03A0 kötetrész száma legyen kijelölve.
	- **b.** Válassza ki azt a nyelvet, amelyen a dokumentumot olvasni kívánja.
	- **c.** Kattintson az **Ugrás** gombra.

Az Információs csomag Cisco korlátozott jótállás és Szoftver licenc oldala jelenik meg.

**d.** Olvassa el a dokumentumot on-line, vagy kattintson a **PDF** ikonra, hogy a dokumentumot Adobe hordozható dokumentum formátumban (PDF) letöltse és kinyomtathassa.

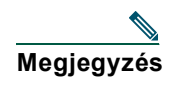

**Megjegyzés** Telepített Adobe Acrobat Readerrel kell rendelkeznie, hogy a PDF állományokat megtekinthesse és nyomtathassa. A programot az Adobe webhelyéről töltheti le: <http://www.adobe.com>

- **2.** Termékének lefordított és honosított jótállási információinak elolvasásához kövesse a következő lépéseket:
	- **a.** Írja be a következő kötetrész számot a Jótállási dokumentum száma mezőbe:

78-10747-01C0

- **b.** Válassza ki azt a nyelvet, amelyen a dokumentumot meg szeretné tekinteni.
- **c.** Kattintson az **Ugrás** gombra.

A Cisco jótállási oldala jelenik meg.

**d.** Olvassa el a dokumentumot on-line, vagy kattintson a **PDF** ikonra, hogy a dokumentumot Adobe hordozható dokumentum formátumban (PDF) letöltse és kinyomtathassa.

Segítségért a Cisco szervíz és támogatás webhelyhez is fordulhat:

[http://www.cisco.com/public/Support\\_root.shtml.](http://www.cisco.com/public/Support_root.shtml)

### **Cisco 7902G IP telefon a Cisco CallManager alkalmazáshoz 19**

## **A hardver jótállás időtartama**

Egy  $(1)$  év

## **A hardver cserélés, javítási és visszatérítési eljárása**

A Cisco vagy annak szervízközpontja minden üzletileg ésszerű erőfeszítést megtesz annak érdekében, hogy a cserealkatrész tíz (10) munkanapon belül megérkezzen azt követően, hogy megkapta a Visszaküldött alkatrész jóváhagyását (Return Materials Authorization = RMA). A tényleges kézbesítési idő a vevő lakhelyétől függően változhat.

A Cisco fenntartja a jogot, hogy kizárólagosan a termék árának visszatérítésével orvosolja a jótállást.

### **Visszaküldött alkatrészhez jóváhagyási szám (Return Materials Authorization = RMA) igénylése**

Lépjen kapcsolatba azzal a vállalattal, melytől a terméket beszerezte. Amennyiben közvetlenül a Ciscótól szerezte be a terméket, lépjen kapcsolatba az Ön Cisco értékesítésének és szervízének a képviseletével.

Adja meg az alábbi információkat, és tartsa meg azokat hivatkozási célból.

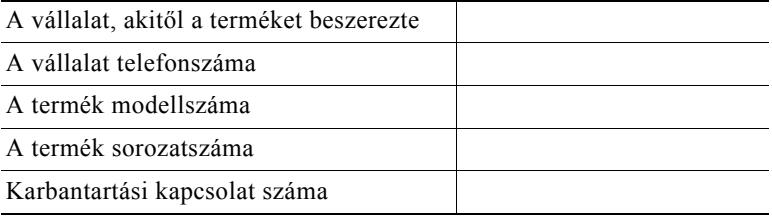

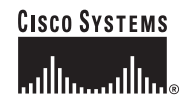

**Vállalati központ** Cisco Systems, Inc. 170 West Tasman Drive San Jose, CA 95134-1706 **USA** <www.cisco.com> Tel: +1 408 526-4000 +1 800 553-NETS (6387) Fax: +1 408 526-4100

**Európai központ** Cisco Systems International BV Haarlerbergpark Haarlerbergweg 13-19 1101 CH Amsterdam Hollandia <www-europe.cisco.com> Tel: +31 0 20 357 1000 Fax: +31 0 20 357 1100

**Amerikai központ** Cisco Systems, Inc. 170 West Tasman Drive San Jose, CA 95134-1706 USA <www.cisco.com> Tel: +1 408 526-7660 Fax: +1 408 527-0883

### **Csendes-óceáni ázsiai központ** Cisco Systems, Inc. Capital Tower 168 Robinson Road #22-01 to #29-01 Szingapúr 068912

<www.cisco.com> Tel: +65 6317 7777 Fax: +65 6317 7799

### **A Cisco Systemsnek több mint 200 irodája van az alábbi országokban. A címek, telefonszámok és fax számok listája a [Cisco webhelyén, a www.cisco.com/go/offices webcímen látható.](www.cisco.com/go/offices)**

Amerikai Egyesült Államok • Argentína • Ausztrália • Ausztria • Belgium • Brazília • Bulgária • Chile • Costa Rica • Cseh Köztársaság • Dánia • Dél-Afrikai Köztársaság • Dubai, EAE Egyesült Királyság • Finnország • Franciaország • Fülöp-szigetek • Görögország • Hollandia • Hong Kong • Horvátország • India • Indonézia • Írország • Izrael • Japán • Kanada Kina NK • Kolumbia • Korea • Lengyelország • Luxemburg • Magyarország • Malaysia • Mémetország • Norvégia • Olaszország • Oroszország • Peru • Portugália<br>Puerto Rico • Románia • Skócia • Spanyolország • Svádország • Szaúd-Venezuela • Vietnám • Zimbabwe

Copyright © 2004 Cisco Systems, Inc. Minden jog fenntartva. A CCIP, a CCSP, a Cisco Arrow logó, a Cisco *Powered* Network jel, a Cisco Unity, a Follow Me Browsing, a FormShare és a StackWise a Cisco Systems, Inc. védjegye; a Changing the Way We Work, Live, Play, and Learn és az iQuick Study a Cisco Systems, Inc. szolgáltatásvédjegye; az Aironet, az ASIST, a BPX, a Catalyst, a CCDA, a CCDP, a CCIE, a CCNA, a CCNP, a Cisco, a Cisco Certified Internetwork Expert logó, a Cisco IOS, a Cisco IOS logó, a Cisco Press, a Cisco Systems, a Cisco Systems Capital, a Cisco Systems logó, az Empowering the Internet Generation, az Enterprise/Solver, az EtherChannel, az EtherSwitch, a Fast Step, a GigaStack, az Internet Quotient, az IOS, az IP/TV, az iQ Expertise, az iQ logó, az iQ Net Readiness Scorecard, a LightStream, a Linksys, az MGX, az MICA, a Networkers logó, a Networking Academy, a Network Registrar, a *Packet,* a PIX, a Post-Routing, a Pre-Routing, a RateMUX, a Registrar, a ScriptShare, a SlideCast, a SMARTnet, a StrataView Plus, a Stratm, a SwitchProbe, a TeleRouter, a The Fastest Way to Increase Your Internet Quotient, a TransPath és a VCO a Cisco Systems, Inc. és/vagy leányvállalatainak védjegye az Amerikai Egyesült Államokban és egyes más országokban.

A dokumentumban vagy a webhelyen említett összes többi védjegy a megfelelő tulajdonosok tulajdonát képezi. A "partner" szó használata nem feltétlenül jelenti azt, hogy a Cisco és bármely más szervezet között üzleti kapcsolat állna fenn. 0402R)

Malaysiában nyomtatták OL-5717-01